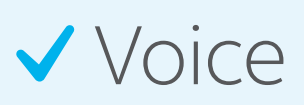

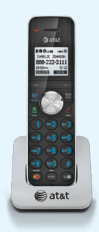

# Adding on to your existing service.

### $\blacktriangledown$ Internet

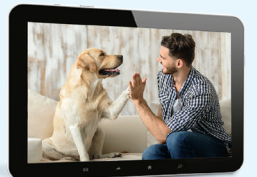

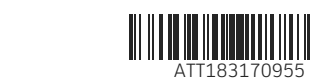

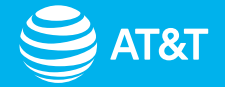

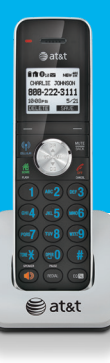

### Adding Voice

**Reminder:** Make sure you have a battery backup to stay connected in the event of a power outage. Go to **att.com/batterybackup** for more information.

#### Manage your Phone and Voicemail features online at **att.com/uvfeatures**

**Go to att.net/uverse** and enter your Account Number and Passcode.

1

#### Connect Phone to Gateway

Dial **\*98** from your digital phone and follow prompts.

After creating your voicemail PIN, set up your authentication code.

## 3

 $\geq$  AT&T

#### Set up Voicemail

## 2

#### Activate Phone service

**Call 877.377.0016** from connected phone and follow prompts.

#### **OR**

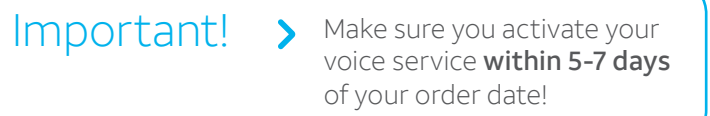

Connect your phone to your Gateway's phone lines 1 & 2 port using a standard phone cord.

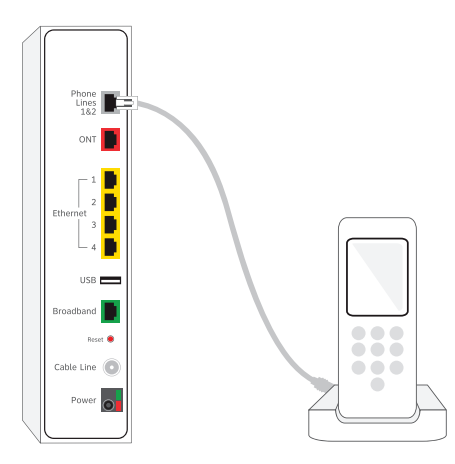

Help & Support:  $\Box$  att.com/support  $\Box$  800.288.2020

### Having Trouble?

**Check your service activation date** on your packing slip.

**You must activate your phone service** within 5-7 days from your order date. Go to **att.com/support** or call us at **800.288.2020** and ask for technical support.

**For internet service, make sure you completed your online registration.** If registration doesn't start automatically, go to **att.net/uverse**.

**Check all cables** to ensure they're connected properly.

#### **Power down/power up.**

Unplug the Gateway power cord; plug it back in after 15 seconds. Wait for blinking indicator lights to turn solid green.

**¿Hablas español?** Para ver a esta guia en español, visita **att.com/guias** y haz clic en la pestaña Internet. Desplázate hacia abajo a donde dice "Guías de Reemplazo" y elije (ATT183170955).

- **activation date** (found on your packing slip), to get started.
- Log in with your **AT&T User ID** and **Password** OR **Account Number** and **4-digit Passcode.**
	- **Note:** *AT&T TV service (and recordings) won't work during this process.*

#### Manage your account 24/7:

**Download the myAT&T app at att.com/myattapp from your mobile device.**

### Accessibility support:

#### **Alternate format guides:**

- Braille or large print: call **800.288.2020** and request guide number ATT183170955 - Accessible-tagged PDF: visit

#### **att.com/userguides**

#### **Telephone equipment for visual and/or hearing impaired:**

- Phone: 800.772.3140
- TTY: 800.651.5111 **Compatible with** any TTY/TDD devices with standard phone line

### $\Box$  att.com/support  $\Box$  800.288.2020

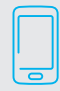

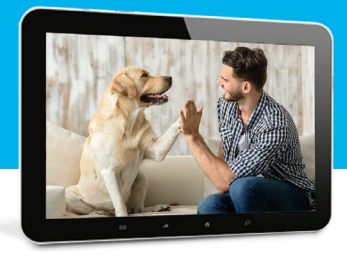

## Adding Internet

Before you begin > Wait until **2 p.m. on your service** 

• UNPLUG power cables from back of the Gateway and all TV receivers.

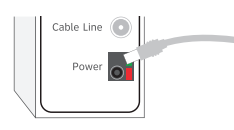

• RECONNECT the power cables to the TV receivers.

On your computer/device go to Wireless Network Settings, select **Wi-Fi Network Name** (SSID), and enter **password** from **yellow sticker on Gateway.**

If you already registered online, you should be good to go. If not, open your browser and follow the online instructions to complete registration.

*Note: If registration doesn't start automatically, go to att.net/uverse.*

#### Optional: Wired Internet connection

Connect with an Ethernet cable from your computer to the yellow port on the Gateway.

- RECONNECT power cable to the Gateway; wait 10 minutes for lights to turn solid green.
- *! Do not unplug the power cord or the green data cable during this time, as this can permanently damage the Wi-Fi Gateway.*

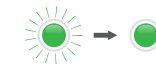

Sign in with your AT&T User ID and Password and use Smart Home Manager to personalize your network name and password, then connect additional devices.

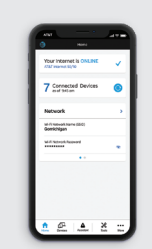

AT&T Smart Home Manager

- Personalize your Wi-Fi name and password
- Invite friends to join your network
- Customize your device names
- Manage network performance and signal strength

gives you easy access to your home network info in one convenient spot.

2

Connect to your Gateway and set up Wi-Fi

### 3 Download the AT&T Smart

#### Home Manager App at **att.com/smarthomemanager**

## 1

Power down/power up your AT&T TV receivers and Gateway

> Note: Data rates may apply for app download and usage. AT&T Smart Home Manager is available to AT&T Internet service customers with a compatible AT&T Wi-Fi Gateway. Limited to home Wi-Fi network. Features may depend upon Gateway models.

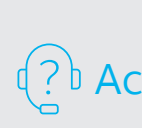

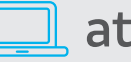

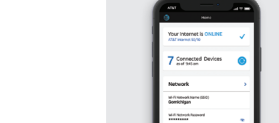